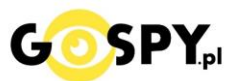

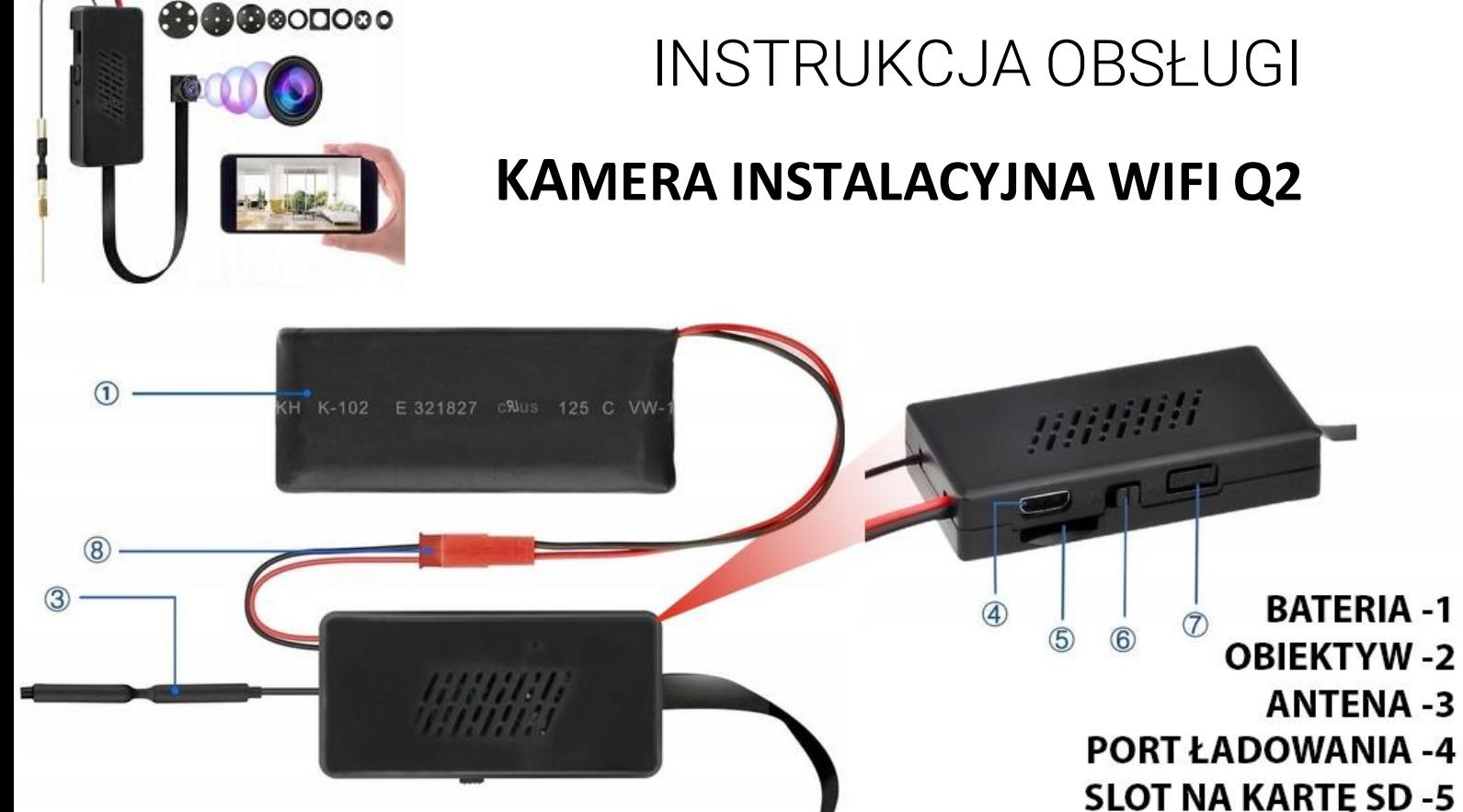

### **I. Przed pierwszym użyciem:**

- **1. Połącz moduł kamery do baterii oraz podłącz całość do zasilania poprzez kabel USB (kabel).**
- **2. Ładowanie (jeżeli kamera nie jest naładowana)** przed pierwszym użyciem kamery należy ją ładować około 6 godzin. Proces ładowania polega na podłączeniu kamery do zasilania poprzez port USB lub ładowarki sieciowej 5V 1-2A.
- **3. Pobierz aplikację i następnie Wyłącz dane komórkowe w telefonie** –należy wyłączyć dane komórkowe 3G, LTE na czas konfiguracji.
- **4. Możesz włożyć do kamery kartę micro SD**  urządzenie obsługuje karty pamięci o pojemności od 8GB do 128GB. (Kamera pracuje również bez karty pamięci).

## **II. Podłączenie z kamerą:**

1. Zainstaluj aplikację **HDLiveCAM.**Aplikację dla systemu Android oraz iOS pobierzesz za darmo. Aby pobrać aplikację wyszukaj ją w Sklepie Play bądź AppStore.

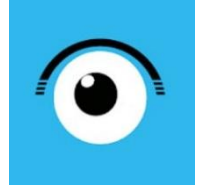

**SUWAK ON/OFF-6 PRZYCISK RESET-7** 

**ZŁACZE BATERI Z KAMERĄ -8** 

UWAGA – aplikacja powinna mieć dokładną nazwę **HDLiveCam** oraz ikonę: Dla systemu iOS należy wpisać: **jiaxin he** ( nazwa będzie po chińsku, natomiast aplikacja jest w języku angielskim ) **w sytuacji gdy Appstore nie widzi nazwy aplikacji**

2. Otwórz aplikacje **"HDLiveCam",** zezwól aplikacji na dostęp do plików oraz na nagrywanie dźwięku.

Obejrzyj film pomocniczy w kwestii konfiguracji: [KLIKNIJ BY OBEJRZEĆ](https://youtu.be/uC8xf6qdHYU)

3. Zaloguj **lub Zarejestruj nowe konto** | **NA CZAS REJESTRACJI TELEFON MUSI BYĆ POŁĄCZONY Z INTERNETEM WIFI LUB TLE** – JEST TO BARDZO WAŻNE

(jeżeli jesteś nowym użytkownikiem należy zarejestrować konto)

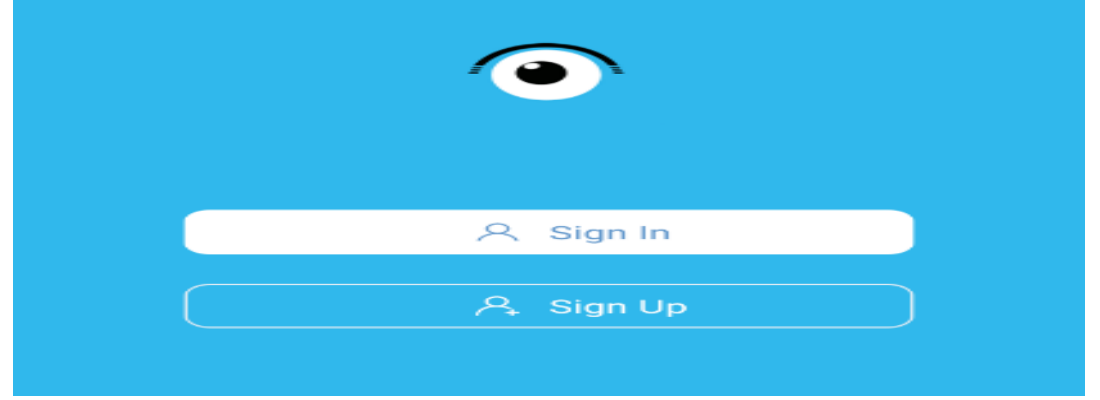

**Nie chcesz podawać swojego prywatnego maila podczas rejestracji ? Nie ma takiej potrzeby załóż szybki mail w ciągu 1 minuty na stronie www.int.pl i zarejestruj aplikację na niego. Szybko i bezpiecznie.**

4. Przy pierwszym użyciu i wstępnej konfiguracji podłącz urządzenie do zasilania stałego (ładowarka USB ) za pomocą kabla **microUSB**. *( ładowarka nie jest elementem zestawu)*

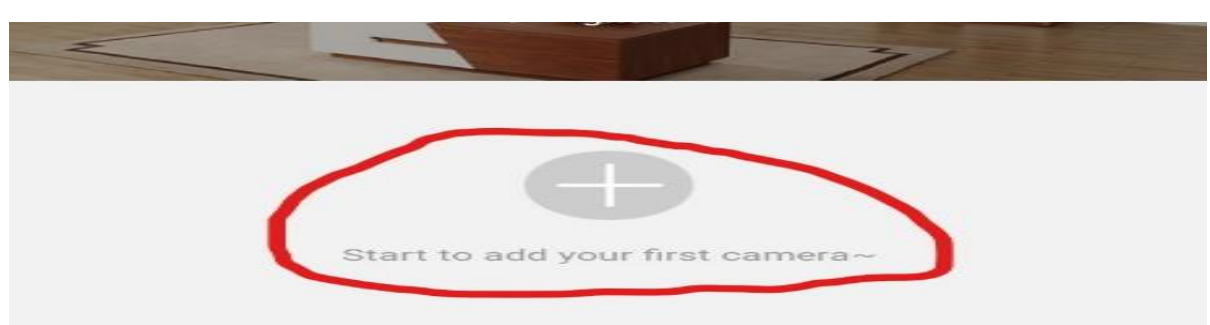

5. W aplikacji naciśnij "+" aby podłączyć kamerę. *Pamiętaj by na czas konfiguracji wyłączyćdane komórkowe LTE/4G*

6. Na kamerze naciśnij i przytrzymaj przycisk **"Reset"** (drugi po lewej stronie od portu micro USB) przez 5-10 sekund(dioda w środku urządzenia zacznie migać ).

**Po 10 sekundach kamera włączy się** i pojawisieć WIFI o nazwie "**Care-AP-** xxxxxxx ….".

7. Zaznacz "I HEARD THE AUDIO PROMT" i następnie naciśnij "Next step", następnie wybierz "Set UP WIFI". Po czym wyskoczy okno ustawień Wi-Fi gdzie należy podłączyć się do wygenerowanej sieci.

*UWAGA: W razie niepoprawnie działającej kamery należy zresetować ją do ustawień domyślnych poprzez przytrzymanie przycisku reset ok. 15 sek. Również w razie chęci resetu kamery aby odłączyć ją od sieci wifi należy wykonać tą operacje.*

\_\_\_\_\_\_\_\_\_\_\_\_\_\_\_\_\_\_\_\_\_\_\_\_\_\_\_\_\_\_\_\_\_\_\_\_\_\_\_\_\_\_\_\_\_\_\_\_\_\_\_\_\_\_\_\_\_\_\_\_\_\_\_\_\_\_\_\_\_\_\_\_\_\_\_\_\_\_\_\_\_\_

#### **ROWIĄZYWANIE PROBLEMÓW:**

- Sprawdź czy przewody są połączone do kamery oraz czy jest naładowana

- Sprawdź czy na pewno kamera podczas konfiguracji wytwarza sieć wi-fi oraz dane komórkowe zostały wyłączone.

W razie pytań lub pomocy prosimy o kontakt z działem technicznym, zawsze staramy się udzielić pomocy.

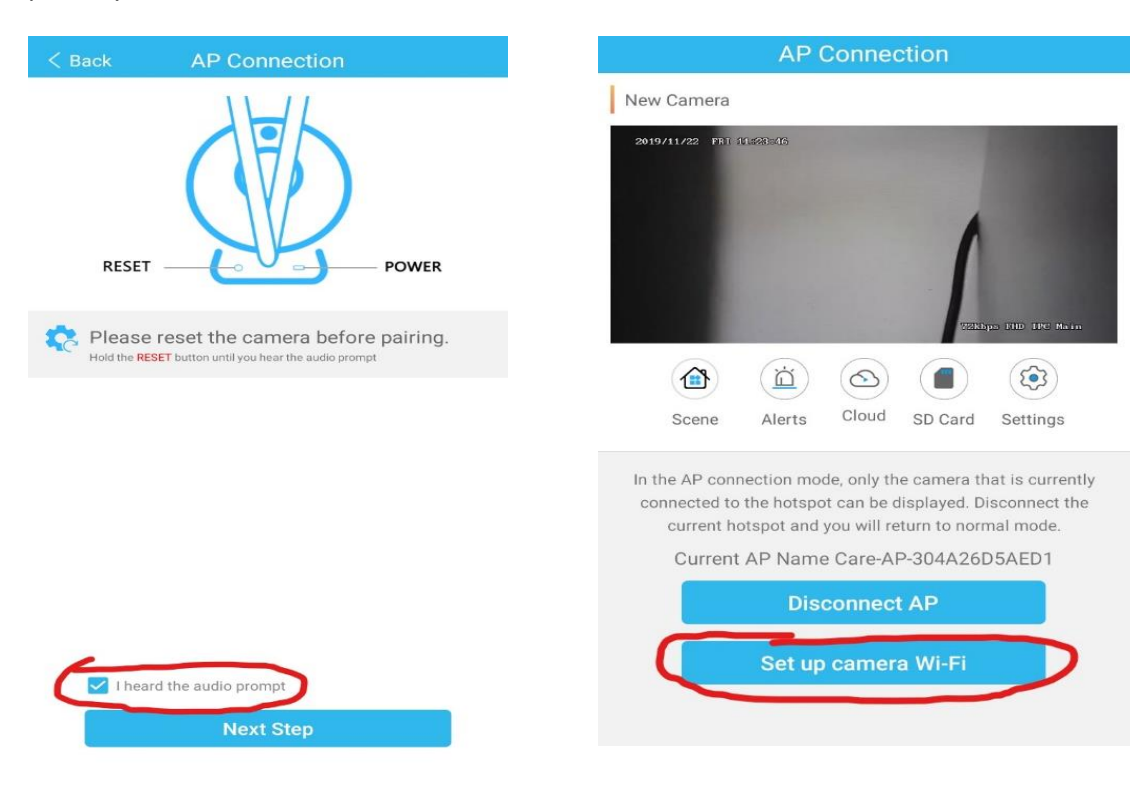

8. Podłącz do sieci o nazwie nazwie "Care-AP-xxxxxxx..." po wyborze sieci kamera doda się do aplikacji. **Informacja o braku internetu jest prawidłowa!**

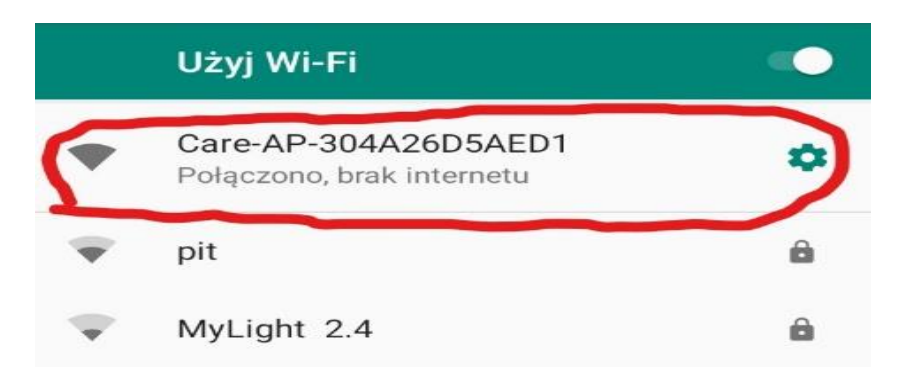

9. Gdy wyskoczy okno WARNING należy nacisnąć "Ok" aby aplikacja synchronizowała datę i czas uradzenia z telefonem. Po tym wyborze zostaniemy podłączeni z kamerą na odległość ok. 30 m.

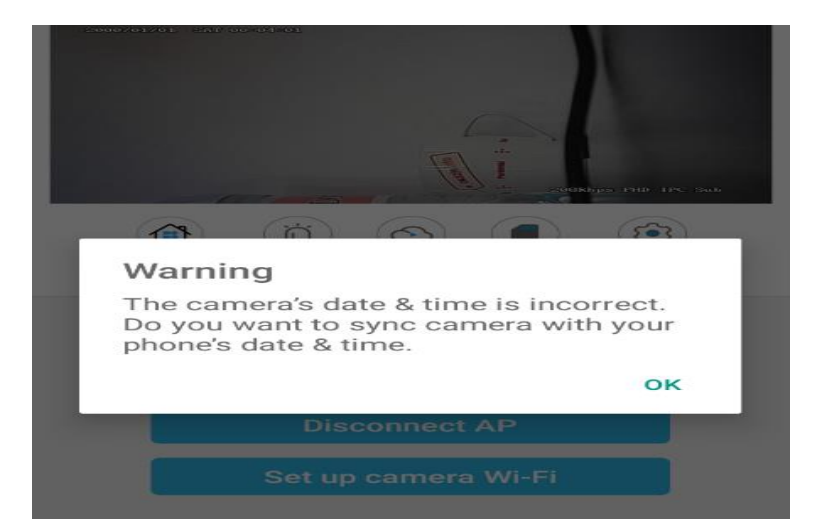

# **III. PODŁĄCZENIE KAMERY Z SIECIĄ DOMOWA – PODGLĄD ZDALNY:**

#### 1. W aplikacji wybierz "SET UP CAMERA WI-FI"

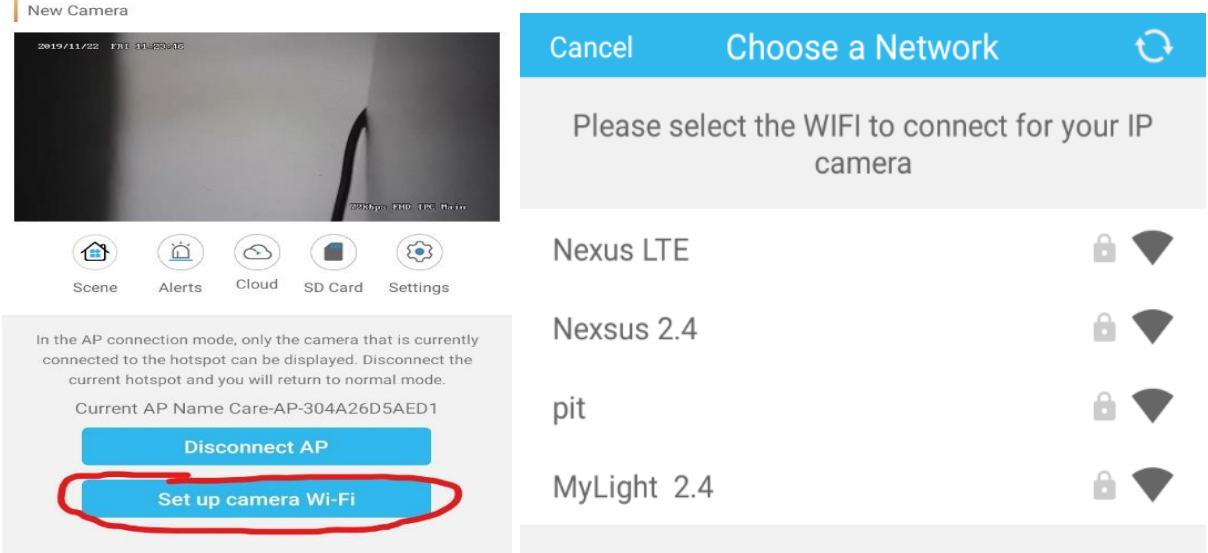

2. Wybierz własną sieć domową do której chcesz podłączyć, **wprowadź swoje hasło od sieci Wi-Fi.**Gdy hasło zostanie prawidłowo wpisane należy kliknąć na "**Connect"**

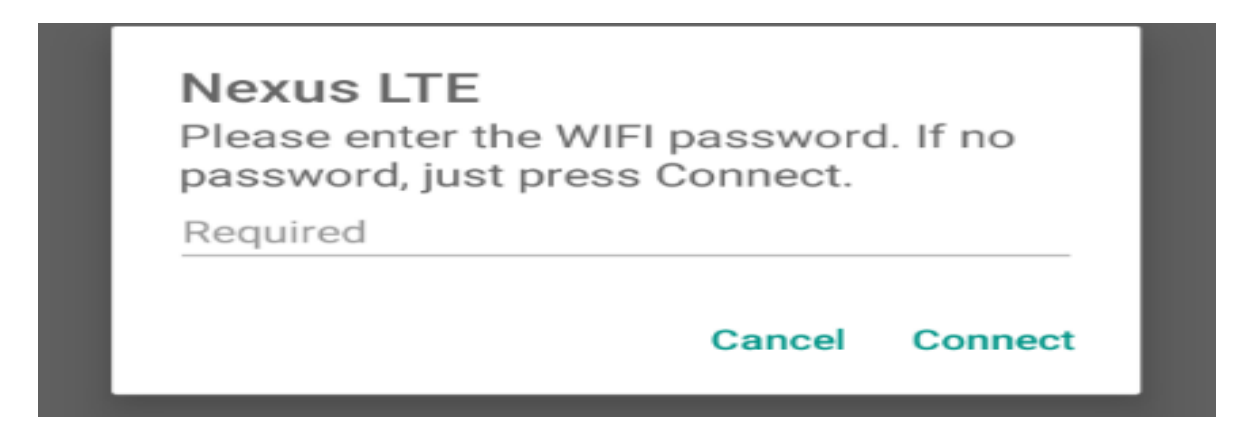

3. Następnie ukaże się nam ekran ładowania i łączenia z naszą siecią domową, musimy odczekać aż dojdzie do końca.

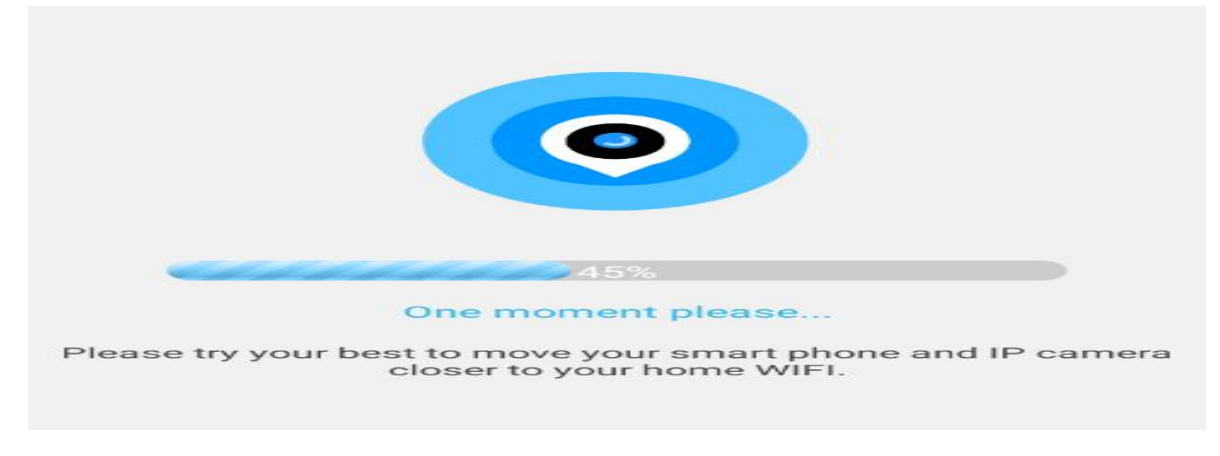

4. Gdy kamera się połączy wyskoczy komunikat o stworzeniu nazwy do kamery, nazwa może być dowolna wg. Państwa upodobań. Gdy zostanie wybrana nazwa należy kliknąć "NEXT STEP"

**Od tego momentu kamera posiada już połączenie zdalne z możliwością podglądu na żywo na danych komórkowych czy innym Wi-FI.**

Kliknij w obraz w aplikacji aby otworzyć podgląd na żywo z aplikacji.

## **OPIS ELEMENTÓW PODGLĄDU:**

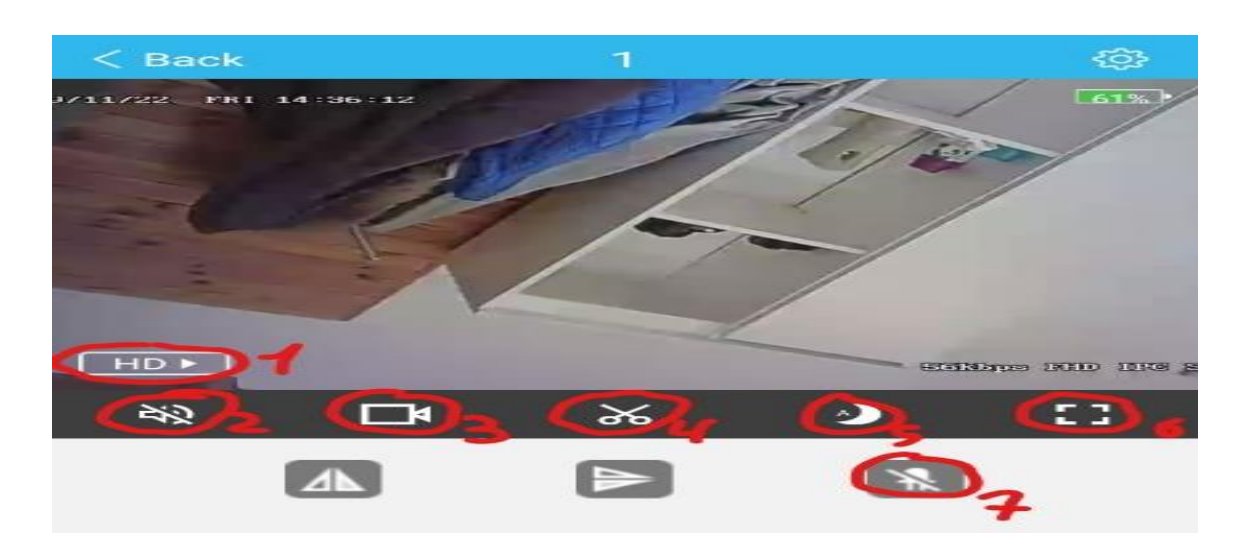

- 1. Jakość obrazu
- 2. Uruchomienie nasłuchu głosu na żywo
- 3. Nagrywanie obrazu na telefon ( w trybie na żywo )
- 4. Wykonanie zdjęcia-zrobić zdjęcie
- 5. Tryb nocny ( kolor czarno-biały)
- 6. Wyświetl na cały ekran
- 7. Wyłącz/Włącz diodę LED na urządzeniu

# **V. DETEKCJA RUCHU ORAZ NAGRYWANIE NA KARTĘ**

- 1. Aby włączyć funkcje detekcje ruchu, wybierz "**Settings"** (ikona koła zębatego)
- 2. Następnie wybierz "Alarm Settings", i włącz "Motion detecion"
- 3. Aby włączyć powiadomienie, wróć do Settings, przejdź do Notification i włącz "Push Notifications"

Możliwość nagrania na kartę pamięci jest dostępna przez aktywna funkcje "detekcja ruchu", nagrane **pliki na kartę można odczytać jedynie z poziomu aplikacji** gdyż kamera koduje filmy w celu zabezpieczenia go przez osobą nie powołaną.

# **ODTWARZANIE NAGRYNYCH PLIKÓW:**

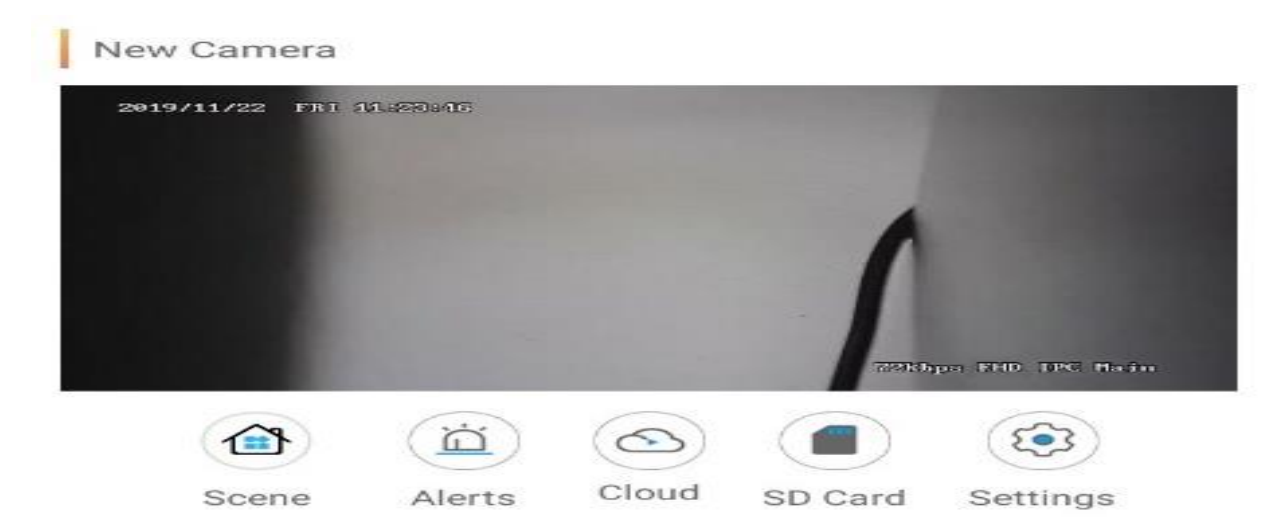

Należy kliknąć na ikonę **SDCARD** ( kartę pamięci w aplikacji ), następnie kliknąć na ikonę w prawym rogu ( 3 kreski ). Gdy pojawią się pliki można je odtworzyć zdalnie, wystarczy kliknąć na wybrany EVENT wykrytego ruchu, nagranie samo zacznie się odtwarzać lub można pobrać je na telefon, **klikając na film i przycisk DOWNLOAD.**

**OPIS IKON: VOICE** – WŁACZENIE / WYŁACZENIE DŹWIĘKU ( domyślnie wyłączony ) **PLAYBEC SPEED** – SZYBKOŚĆ ODTWARZA FILMU **DOWNLOAD** – POBIERZ FILM **DATE** – SPRAWDŹ DATY ( opcja do weryfikacji nagrania z danego dnia ) Informacja dla użytkowników o pozbywaniu się urządzeń elektrycznych i elektronicznych, baterii i akumulatorów (gospodarstwo domowe).

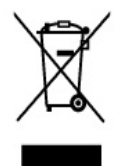

Przedstawiony symbol umieszczony na produktach lub dołącz onej do nich dokumentacji informuje, że niesprawnych urządzeń elektrycznych lub elektronicznych nie można wyrzucać razem z odpadami gospodarczymi Prawidłowe postępowanie w razie konieczności pozbycia się urządzeń elektrycznych lub elektronicznych, utylizacji, powtórnego użycia lub odzysku podzespołów polega na przekazaniu urządzenia do wyspecjalizowanego punktu zbiórki, gdzie będzie przyjęte bezpłatnie. W niektórych krajach produkt można oddać lokalnemu dystrybutorowi podczas zakupu innego urządzenia.

Prawidłowa utylizacja urządzenia umożliwia zachowanie cennych zasobów i uniknięcie negatywnego wpływu na zdrowie i środowisko, które może być zagrożone przez nieodpowiednie postępowanie z odpadami.Szczegółowe informacje o najbliższym punkcie zbiórki można uzyskać u władz lokalnych. Nieprawidłowa utylizacja odpadów zagrożona jest karami przewidzianymi w odpowiednich przepisach lokalnych.

#### Użytkownicy biznesowi w krajach Unii Europejskiej

W razie konieczności pozbycia się urządzeń elektrycznych lub elektronicznych, prosimy skontaktować się z najbliższym punktem sprzedaży lub z dostawcą, którzy udzielą dodatkowych informacji.

Pozbywanie się odpadów w krajach poza Unią Europejską Taki symbol jest w ażny tylko w Unii Europejskej W razie potrzeby pozbycia się niniejszego produktu prosimy skontaktować się z lokalnymi władzami lub że sprzedawcą celem uzyskania informacji o prawidłowym sposobie postępowania.

# Zalecenia bezpieczeństwa i ostrzeżenia.

- 1. Należy chronić urządzenie przed działaniem promieni słonecznych, wysoką temperaturą, wilgocią czy wodą. Wymienione czynniki mogą być przyczyna zmniejszenia wydajności urządzenia jak również doprowadzić do jego uszkodzenia.
- 2. Nie należy zdejmować obudowy urządzenia ani umieszczać w niej przedmiotów.
- 3. Nie należy używać siły ani przedmiotów mogących doprowadzić do uszkodzenia urządzenia.
- 4. Należy używać dedykowanego źródła zasilania. Stosowanie nieodpowiedniego zasilania może być przyczyną uszkodzenia sprzętu.
- 5. Nie należy podejmować prób samodzielnych napraw. W przypadku stwierdzenia usterki należ y skontaktować się z autoryzowanym serwisem.
- 6. Urządzenia powinny być instalowanie w miejscach zapewniających ich odpowiednia wentylacje.
- 7. Należy unikać kontaktu z substancjami oleistymi, parą wodną czy innymi zabrudzeniami. Jeżeli produkt będzie miał kontakt z wodą należy niezwłocznie odłączyć go z prądu zachowując należytą ostrożność;
- 8. Szczegółowe warunki ograniczonej gwarancji, jak i okresu jej trwania, znajdują się na stronie internetowej dystrybutora.
- 9. Firma Nexus Jarosław Gaładyk zapewnia profesjonalną pomoc techniczną związana z oferowanymi przez siebie urządzeniami, a także serwis gwarancyjny i pogwarancyjny.
- 10. Wszelkie testy i naprawy powinny być wykonywane przez wykwalifikowanych personel. Producent nie ponosi odpowiedzialności za wszelkie szkody, powstałe przez nieautoryzowane przeróbki lub naprawy a takie działanie grozi utratą gwarancji.
- 11. Urządzenie powinno być przechowywane oraz transportowane w oryginalnym opakowaniu zapewniającym odpowiedniąochronnęprzed wstrząsami mechanicznymi.
- 12. Urządzenie zostało zaprojektowane i wyprodukowane z najwyższą starannością o bezpieczeństwo osób instalujących i użytkujących. Dla zapewnienia bezpieczeństwa pracy, należy stosować się do wszelkich wskazań zawartych w tej instrukcji, jak i instrukcjach obsługi urządzeń towarzyszących (np. komputera PC)

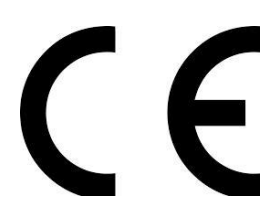

Deklaracja zgodności UE

**Ten produkt oraz –jeśli ma to zastosowanie –dostarczane z nim akcesoria są oznaczone znakiem "CE", co oznacza spełnianie wymagań obowiązujących zharmonizowanych norm europejskich, wymienionych w dyrektywie elektromagnetycznej.**